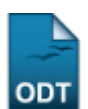

## **Consultar Ofertas de Estágio**

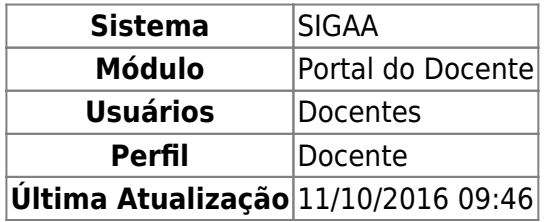

Através desta funcionalidade são listadas e visualizadas ofertas de estágio cadastradas na instituição. A consulta poderá ainda ser refinada por concedente, título, período de publicação e curso, caso desejado.

Para realizar esta operação, acesse o SIGAA → Módulos → Portal do Docente → Ensino → Estágio → Consultar Ofertas de Estágio.

Uma tela semelhante à seguinte será exibida:

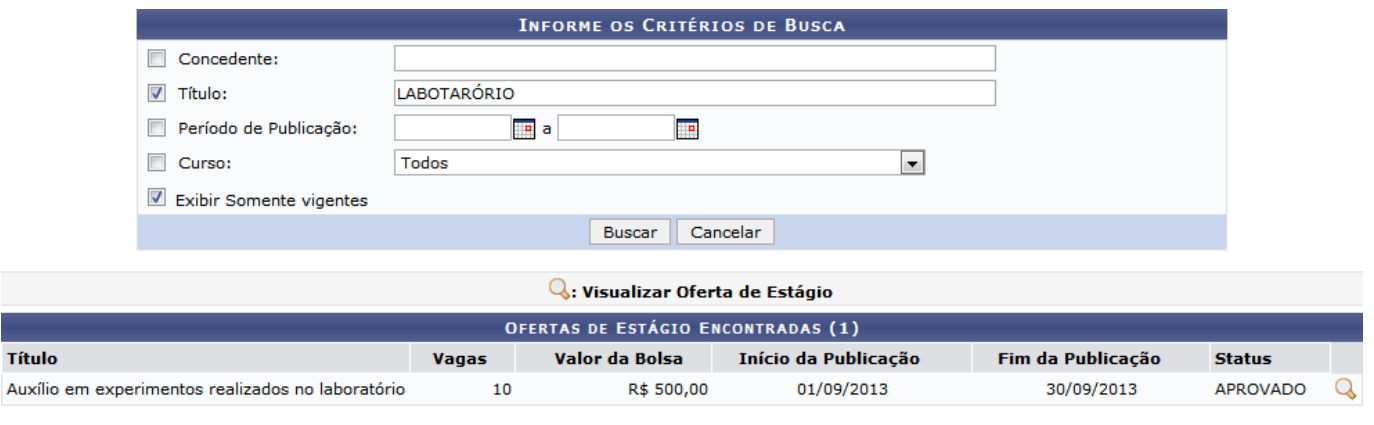

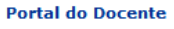

Para acessar o menu principal do módulo, clique em **Portal do Docente**. Esta opção é válida sempre que presente.

Para cancelar a operação e retornar ao menu principal do módulo, clique em *Cancelar* e confirme na janela seguinte. Esta opção é válida sempre que presente.

A consulta poderá ser refinada pelos seguintes critérios de busca:

- Concedente: Digite o nome do concedente da oferta de estágio;
- Título: Informe o título da oferta de estágio;
- Período de Publicação: Defina um período específico para a busca da oferta de estágio. As datas de início e fim da busca podem ser selecionadas através de um calendário mostrado pelo sistema, após a seleção do ícone  $\mathbb{H}$ :
- Curso: Neste campo, informe o nome do curso para o qual a oferta de estágio está disponível;
- Exibir Somente vigentes: Caso este critério for marcado, serão exibidas na busca apenas ofertas de estágio atualmente vigentes.

Como exemplo, foi marcado e informado o critério Titulo LABORATÓRIO e marcado o critério Exibir Somente vigentes. Para refinar a consulta por ofertas de estágio com os critérios informados, clique em *Buscar*. Uma tela semelhante à de Ofertas de Estágio Encontradas será exibida.

Paravisualizar detalhes da oferta de estágio encontrada, clique em 4. Uma tela semelhante à seguinte será exibida:

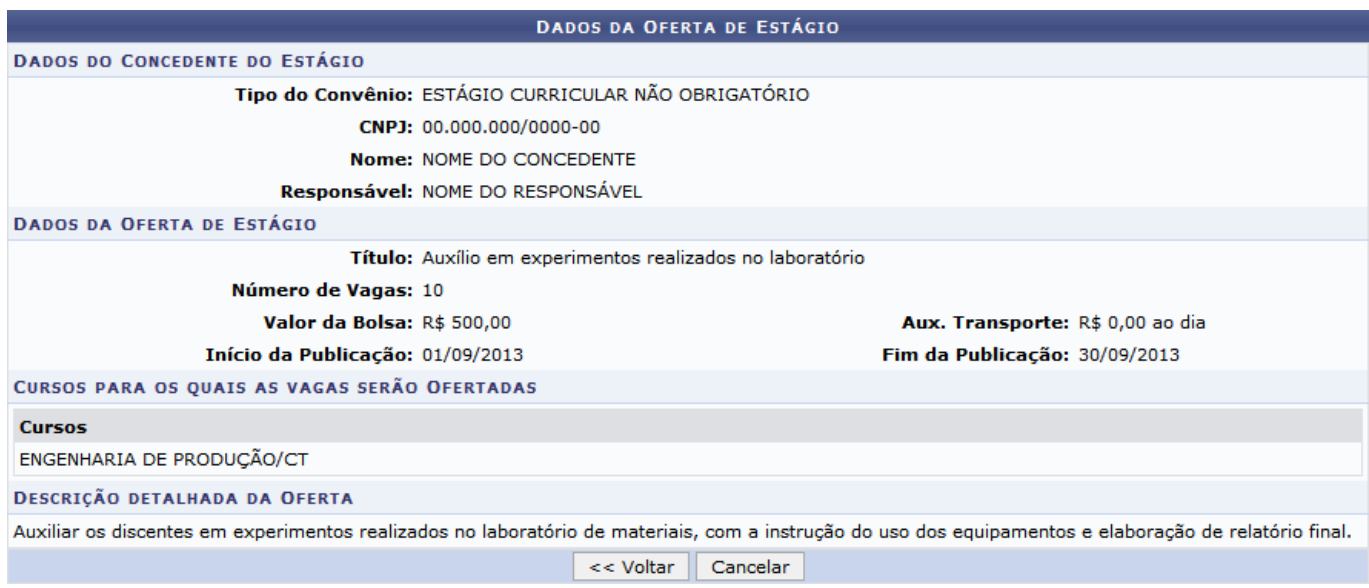

Para retornar à tela anterior, clique em *Voltar*.

## **Bom Trabalho!**

[<< Voltar - Manuais do SIGAA](https://docs.info.ufrn.br/doku.php?id=suporte:manuais:sigaa:portal_do_docente:lista)

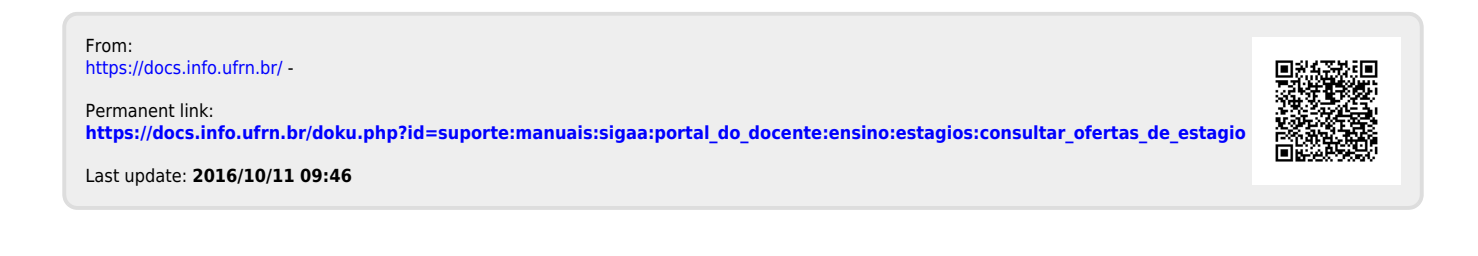